# How to build examples using Xcode 10 and higher

# Preparing examples for building

Building with local SDK archive

**Warning**

This way is obsoleted and not recommended since iOS SDK build [2.6.97](https://flashphoner.com/downloads/builds/flashphoner_client/wcs-ios-sdk/2.6/WCS-iOS-SDK-2.6.97.tar.gz)

### **1. Install Cocoapods to build dependencies**

sudo gem install cocoapods

**2. Download the source code of the examples for Mac**

git clone https://github.com/flashphoner/wcs-ios-sdk-samples.git

### **3. Download and unpack the iOS SDK**

```
wget http://flashphoner.com/downloads/builds/flashphoner_client/wcs-ios-
sdk/2.6/WCS-iOS-SDK-2.6.x.tar.gz
tar -xvzf WCS-iOS-SDK-2.6.x.tar.gz
```
#### **4. After unpacking, there are the following frameworks:**

two frameworks in builds before [2.6.86](https://flashphoner.com/downloads/builds/flashphoner_client/wcs-ios-sdk/2.6/WCS-iOS-SDK-2.6.86.tar.gz)

```
FPWCSApi2.framework
FPWCSApi2Swift.xcframework
```
• three frameworks since build [2.6.86](https://flashphoner.com/downloads/builds/flashphoner_client/wcs-ios-sdk/2.6/WCS-iOS-SDK-2.6.86.tar.gz)

```
FPWCSApi2.framework
FPWCSApi2Swift.xcframework
WebRTC.xcframework
```
since build [2.6.95](https://flashphoner.com/downloads/builds/flashphoner_client/wcs-ios-sdk/2.6/WCS-iOS-SDK-2.6.95.tar.gz) Objective C framework is shipped as XCFramework like others

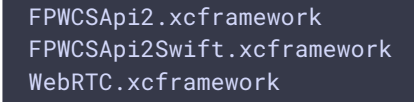

since build [2.6.97](https://flashphoner.com/downloads/builds/flashphoner_client/wcs-ios-sdk/2.6/WCS-iOS-SDK-2.6.97.tar.gz) SDK archive contains unpacked Cocoapods bundles

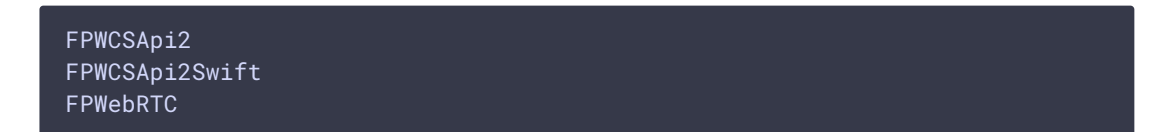

#### **5. Copy the unpacked frameworks to the sample folder**

iOS SDK builds before [2.6.97](https://flashphoner.com/downloads/builds/flashphoner_client/wcs-ios-sdk/2.6/WCS-iOS-SDK-2.6.97.tar.gz)

```
mkdir -p wcs-ios-sdk-samples/Frameworks
cp -R FPWCSApi2.xcframework FPWCSApi2Swift.xcframework WebRTC.xcframework
wcs-ios-sdk-samples/Frameworks
```
• iOS SDK builds since [2.6.97](https://flashphoner.com/downloads/builds/flashphoner_client/wcs-ios-sdk/2.6/WCS-iOS-SDK-2.6.97.tar.gz)

```
mkdir -p wcs-ios-sdk-samples/sdk/fp_wcs_api2/Pods
cp -R FPWCSApi2 FPWCSApi2Swift WebRTC wcs-ios-sdk-
samples/sdk/fp_wcs_api2/Pods
cd wcs-ios-sdk-samples
mv Podfile Podfile.public
mv Podfile.local Podfile
```
#### **6. Samples are ready to build**

As a result, we have got the sample folder with the framework (iOS SDK). Now we can start building.

```
bash-3.2$ 1s -latotal 64
drwxr-xr-x 14 Flashphoner staff
                                  448 Jun 17 13:12 .
drwxr-xr-x+ 47 Flashphoner staff 1504 Jun 17 13:07 ..
drwxr-xr-x 5 Flashphoner staff 160 Jun 17 13:11 Frameworks
-rw-r--r-- 1 Flashphoner staff 245 Apr 22 2019 Info.plist
-rw-r--r-- 1 Flashphoner staff 1567 Apr 13 13:16 Podfile
-rw-r--r-- 1 Flashphoner staff 465 Jun 17 13:12 Podfile.lock
drwxr-xr-x 10 Flashphoner staff 320 Jun 17 13:12 Pods
27 Apr 22 2019 README.md<br>35 Apr 22 2019 README.txt
drwxr-xr-x 12 Flashphoner staff
                                   384 Apr 13 13:16 Swift
drwxr-xr-x 19 Flashphoner staff 608 Oct 16 2020 WCSExample
drwxr-xr-x@ 6 Flashphoner staff<br>drwxr-xr-x@ 5 Flashphoner staff
                                   192 Jun 17 12:24 WCSExample.xcodeproj
                                   160 Jul 2 2020 WCSExample.xcworkspace
-rwxr-xr-x 1 Flashphoner staff 10331 Apr 13 13:16 build_example.sh
  + 0.00
```
**7. Run Cocoapods**

pod install

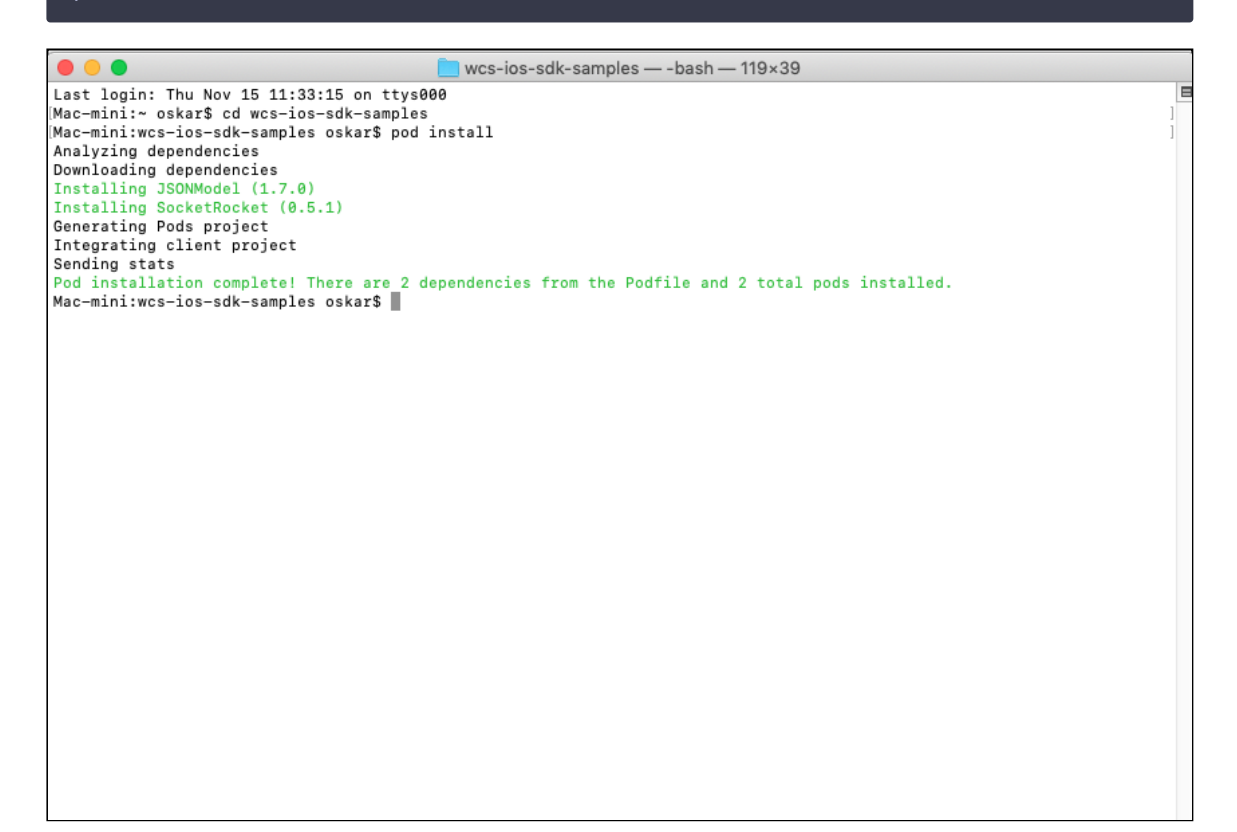

### Building with SDK from Cocoapods

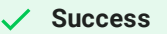

This way is preferrable since iOS SDK build [2.6.97](https://flashphoner.com/downloads/builds/flashphoner_client/wcs-ios-sdk/2.6/WCS-iOS-SDK-2.6.97.tar.gz)

#### **1. Install Cocoapods to build dependencies**

sudo gem install cocoapods

#### **2. Download the source code of the examples for Mac**

git clone https://github.com/flashphoner/wcs-ios-sdk-samples.git

#### **3. Run Cocoapods**

This step may take a time because FPWebRTC framework is slightly fat.

pod install

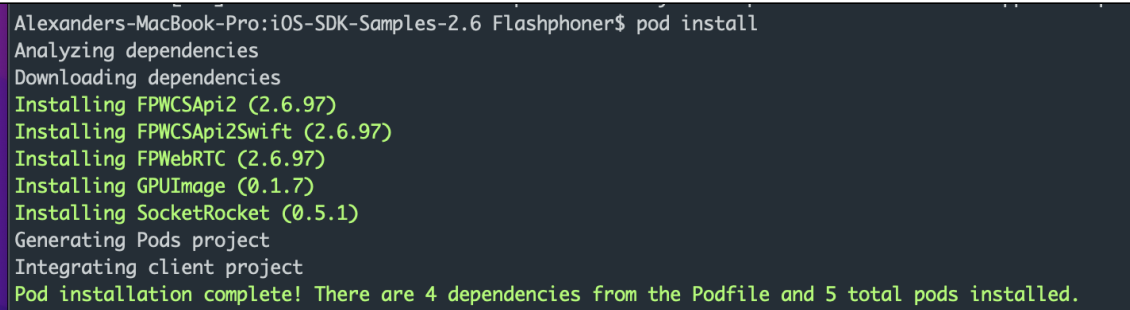

# Building and launching examples using Xcode

### 1. Open workspace

Now, as soon as all dependencies are ready, open workspace in Xcode.

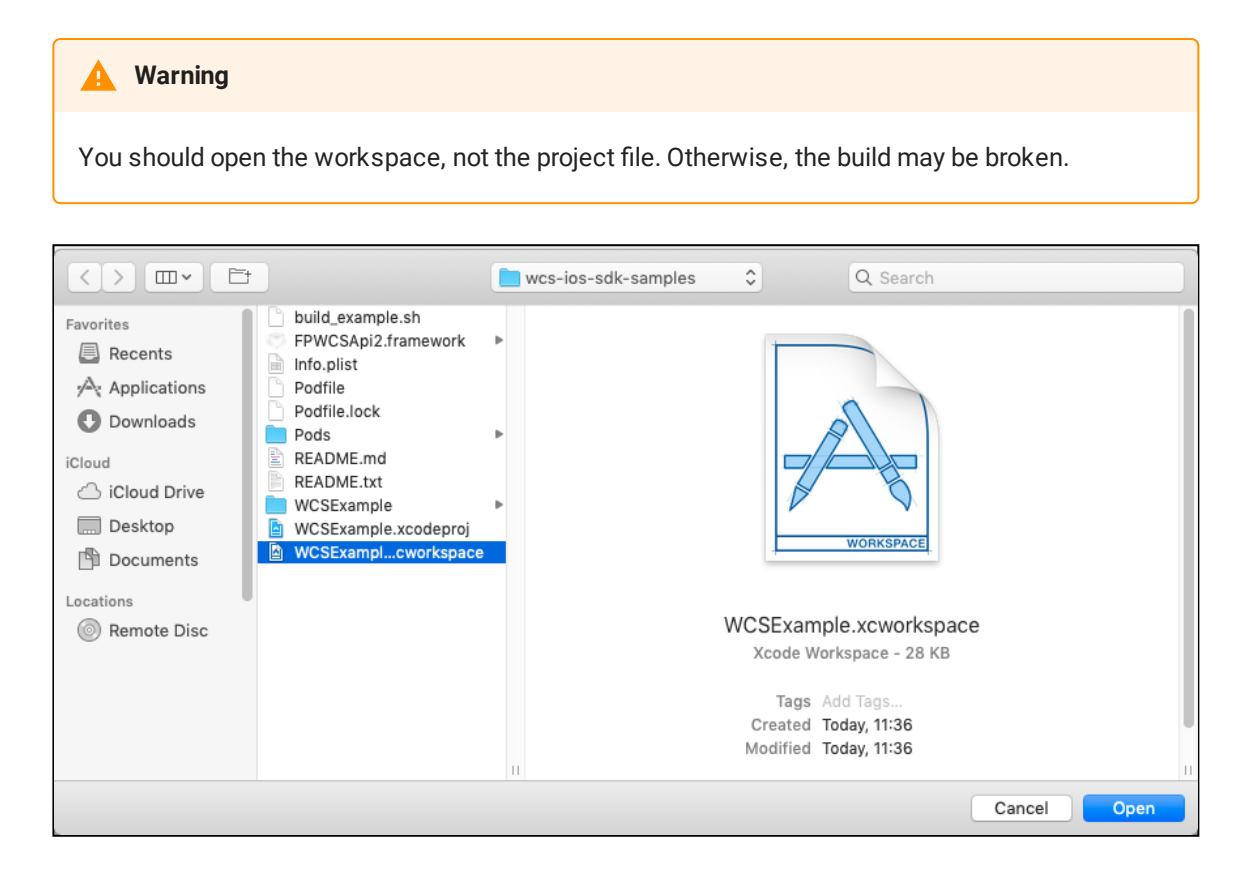

### 2. Signing options setup

On General page for each example set the checkbox Automatically manage signing and set iPhone developer certificate.

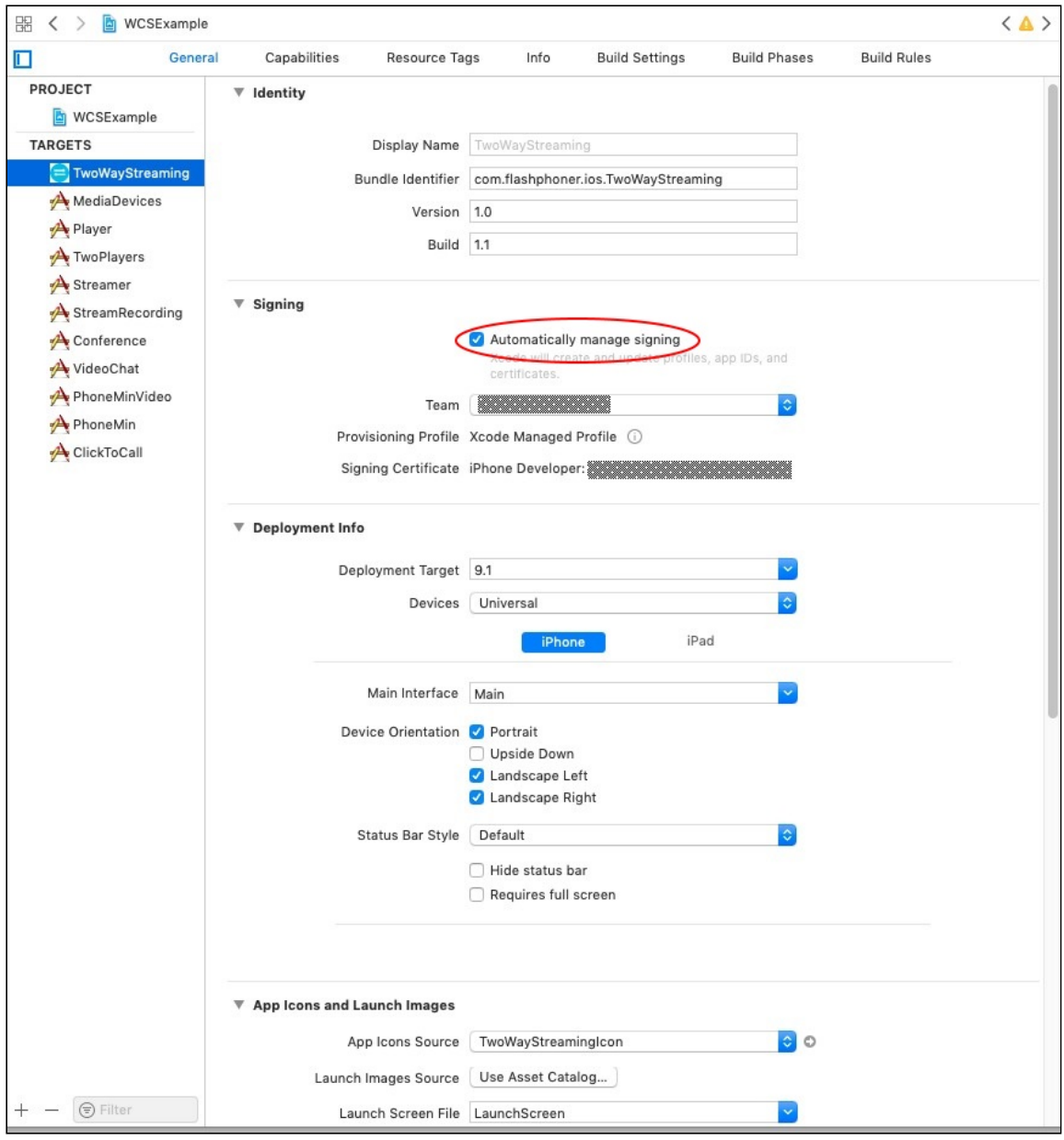

### **Warning**

Since build [2.6.10](https://flashphoner.com/downloads/builds/flashphoner_client/wcs-ios-sdk/2.6/WCS-iOS-SDK-2.6.10.tar.gz), steps 3-5 are not required!

### 3. Remove exessive libraries

At the bottom of General page delete the libraries libstdc++.6.0.9.tbd  $\mu$  libstdc.tbd (if they are in list). Add the library [libstdc++.tbd if it is not in list.

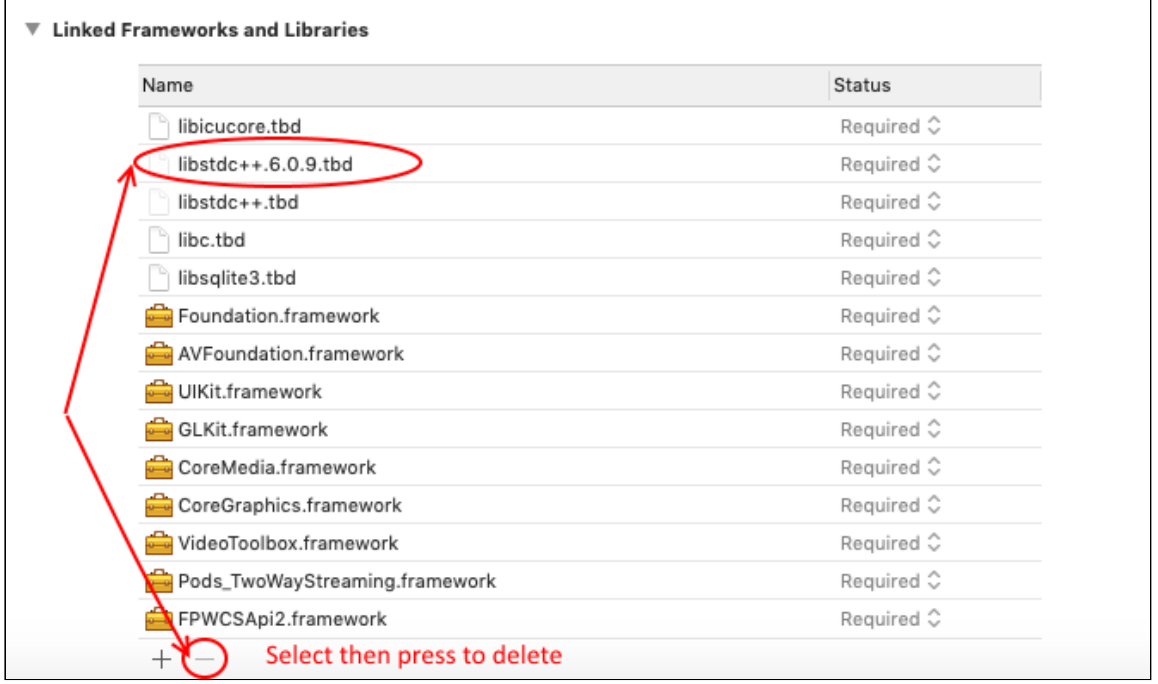

# 4. Set a propert linker flags

On Build settings tab in Linking section add -ObjC linker flag

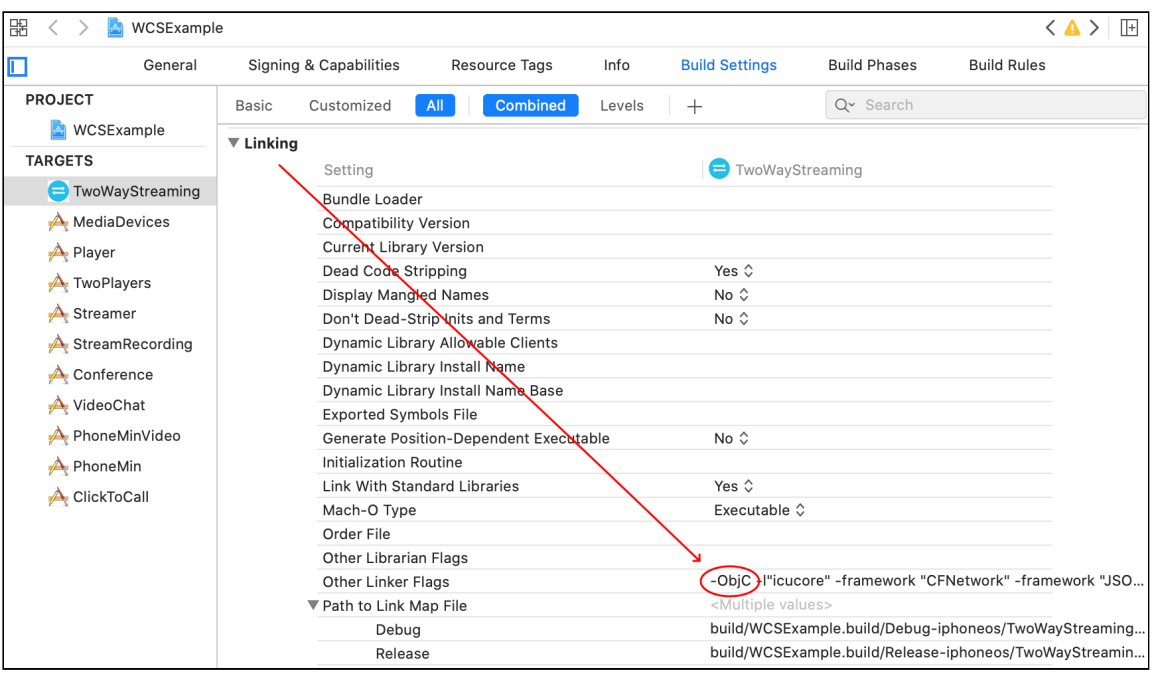

# 5. Set build system

Choose File - Workspace settings menu item and set Legacy Build System value for Build System parameter

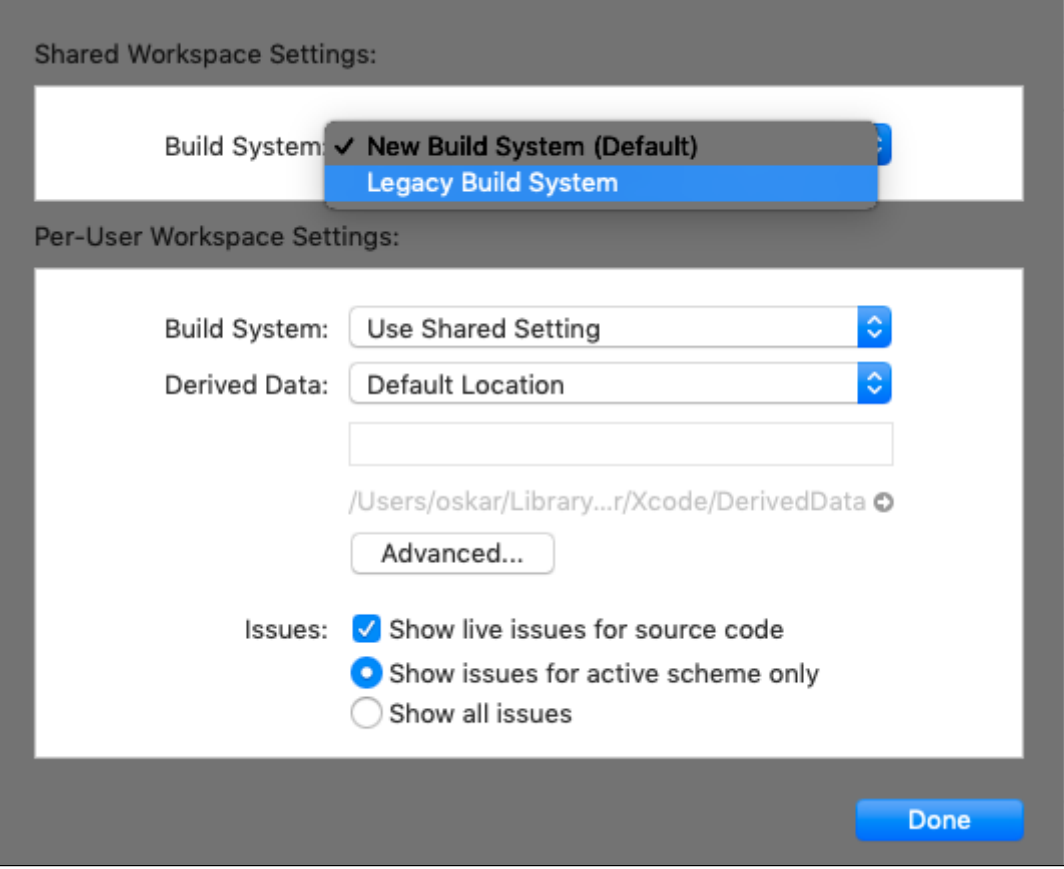

### 6. Choose target device

For Two Way Streaming example choose target Generic iOS Device and start building from the Product - Build menu. Then connect your iPhone or iPad via USB and choose it to run the example.

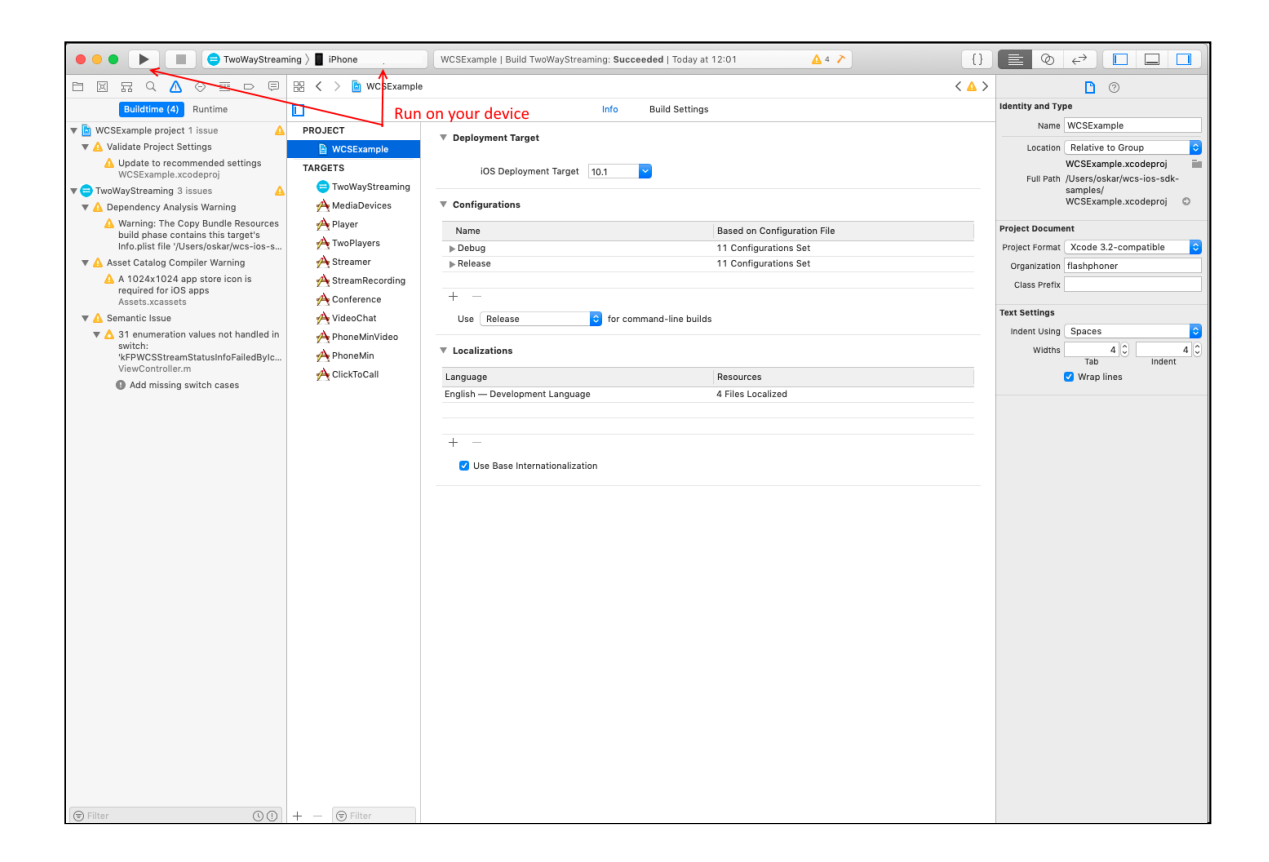

### 7. View application logs

After successful deployment and launch, the debug information is displayed in the lower part. This means, the Media Devices example has been correctly installed to iPhone or iPad and is running.

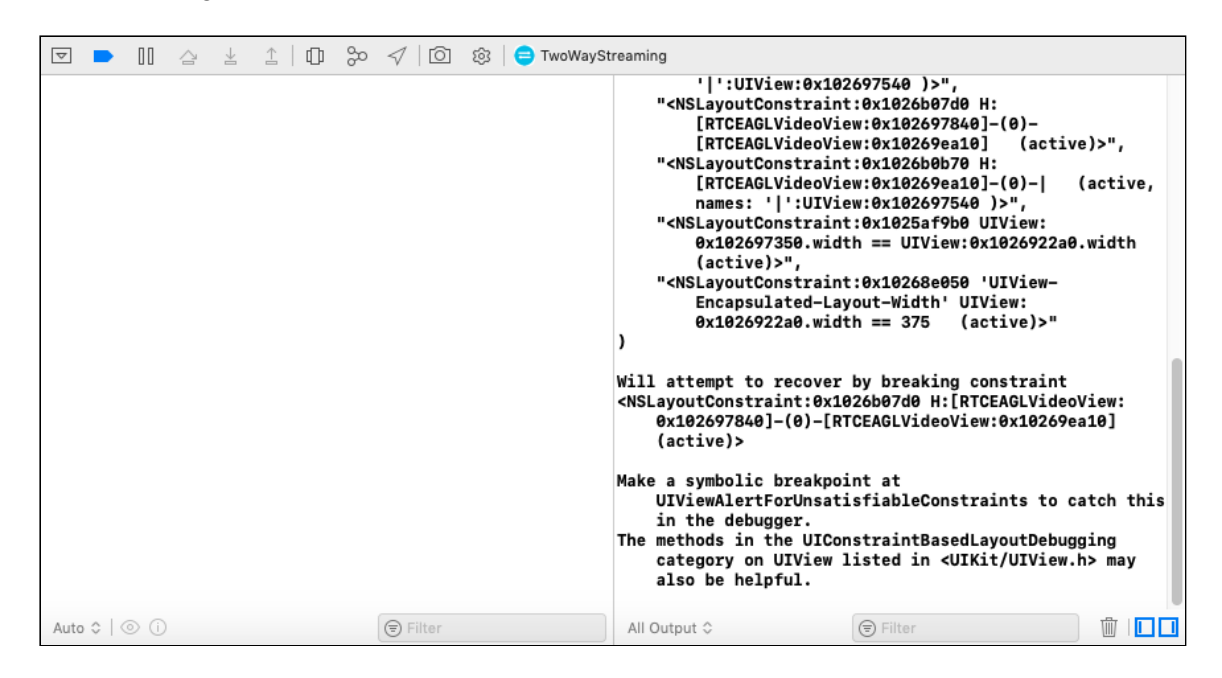

## 8. Application is started

On iPhone, you should see the interface of the application you can start testing using the WCS server

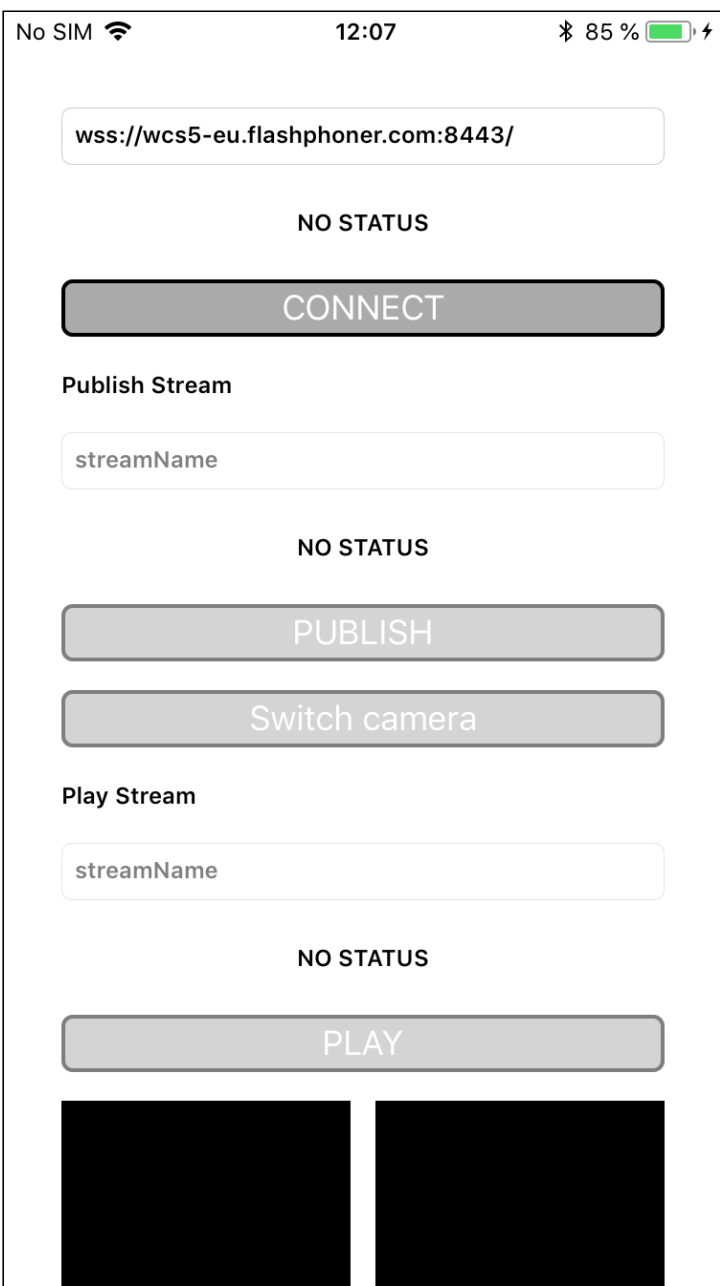

# 9. Test streaming

Connect to the server and send a video stream from the web camera to the iPhone.

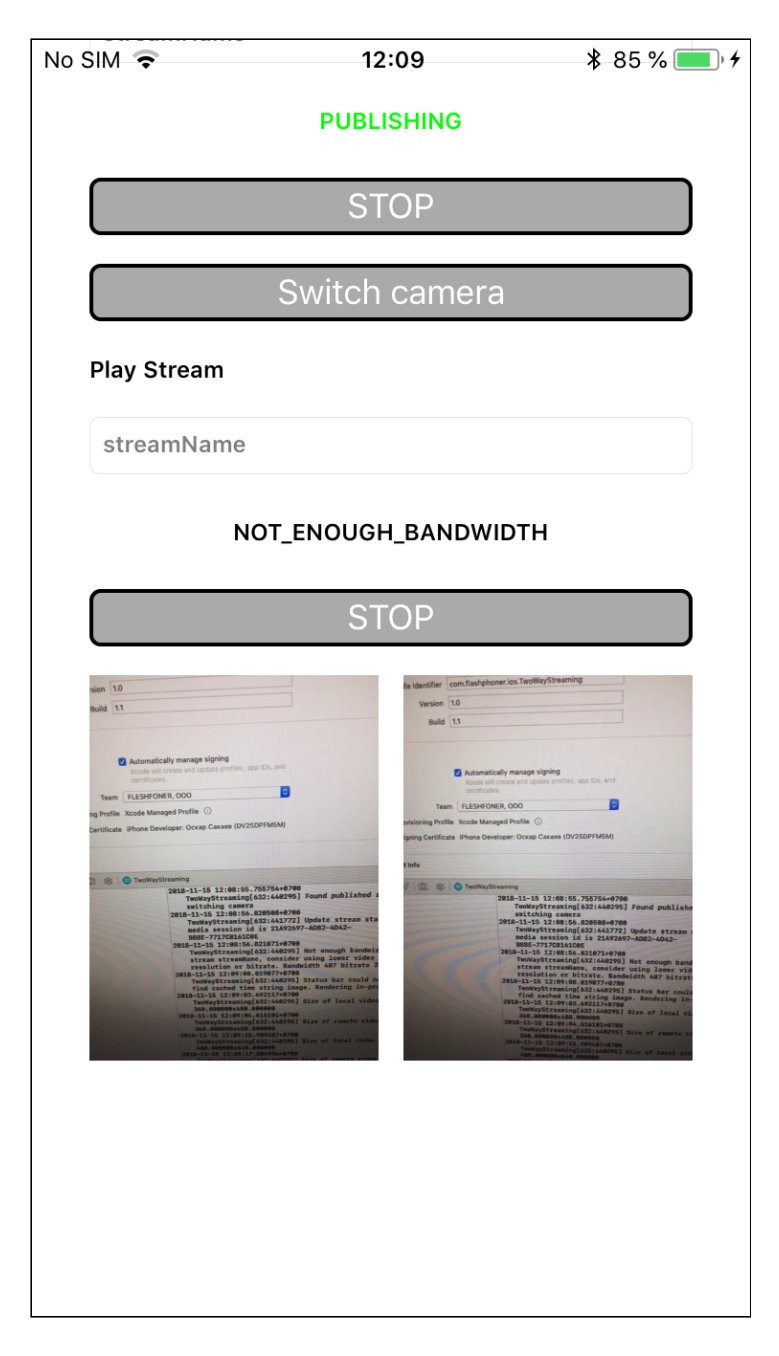

So, we have built Two Way Streaming example on Mac OS Mojave using Xcode 10.1 from the source code using the iOS SDK (FPWCSApi2.framework) and executed this example on iPhone 6. The example demonstrated successful streaming of a video through Web Call Server 5.